## **United Way of the Quad Cities Volunteer Hub Deleting Your Day of Caring Registration – Individual Volunteer**

1. Follow the link in your invite email or go to [http://unitedwayqc.galaxydigital.com](http://unitedwayqc.galaxydigital.com/) and click Login.

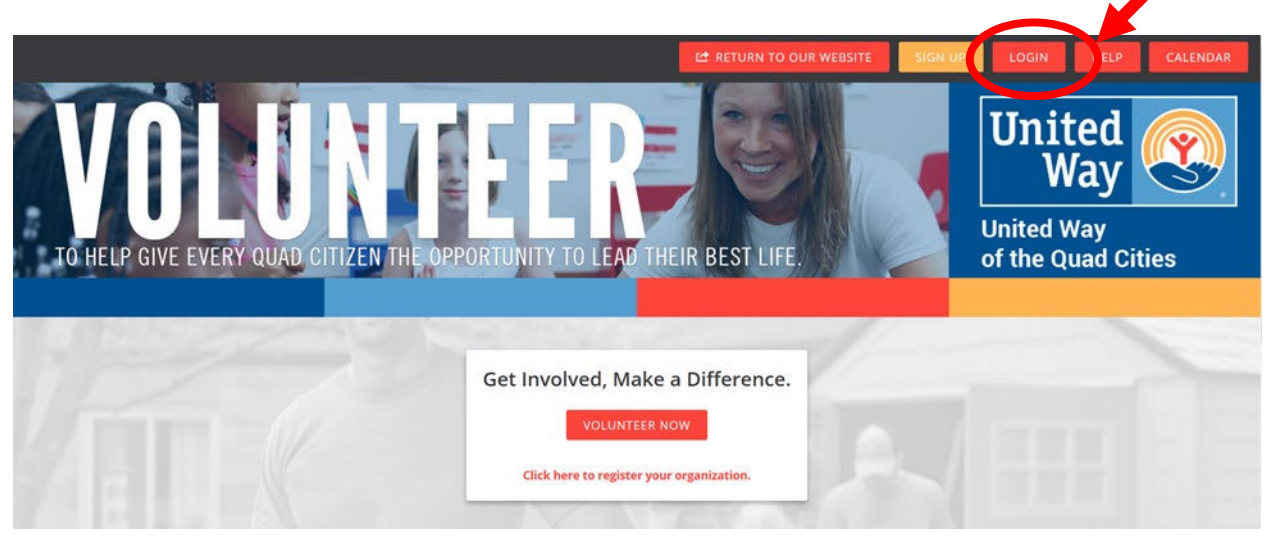

2. Click the drop down area by your initials and select "Need Responses".

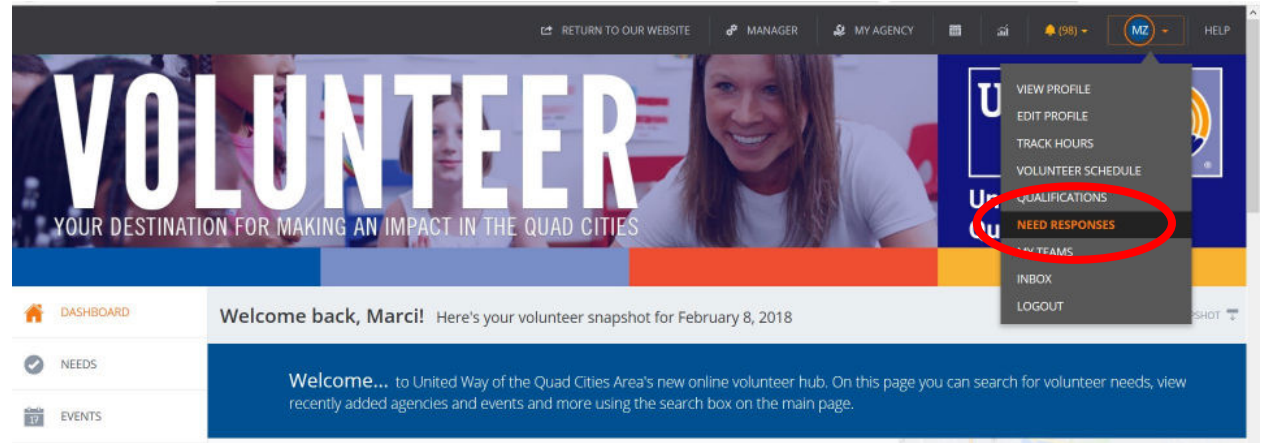

3. A list of needs you have responded to will populate. Scroll to the bottom and look for Advanced Events. Select the project name to start editing.

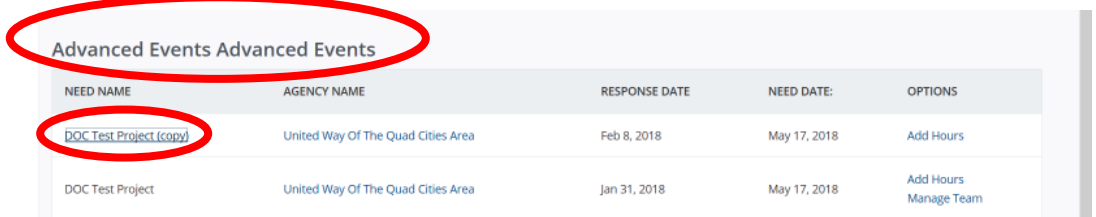

4. Click on "Confirmed" on the project you want to edit.

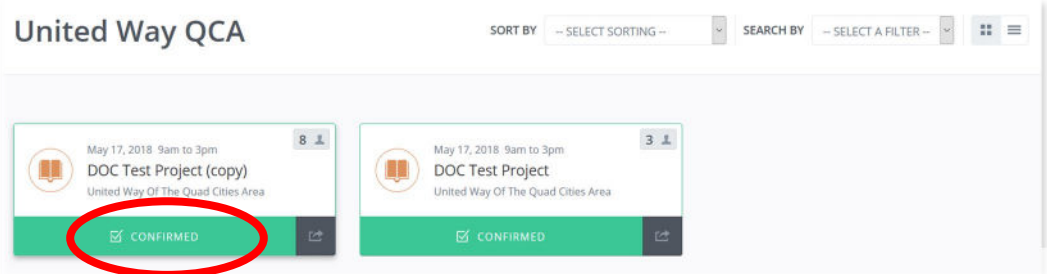

5. From the next page you can "Unregister" if you are not able to volunteer or

## **Technical Support or Day of Caring Questions**

For additional questions about editing your team, please contact Madelyn Beverlin at 563.344.0332 or [mbeverlin@unitedwayqc.org.](mailto:mbeverlin@unitedwayqc.org) Or reach out to Monique Jackson at 563.344.0329 or <u>mjackson@unitedwayqc.org</u>.